## **GENERATE A STATIC WEBSITE WITH TOME**

Presented by **[Stephen](http://www.stephencross.com/) Cross**

#### **STEPHEN CROSS**

#### **[www.TalkingDrupal.com](https://www.talkingdrupa.com/) [www.NEDCamp.com](https://www.nedcamp.com/) [www.StephenCross.com](http://www.stephencross.com/)**

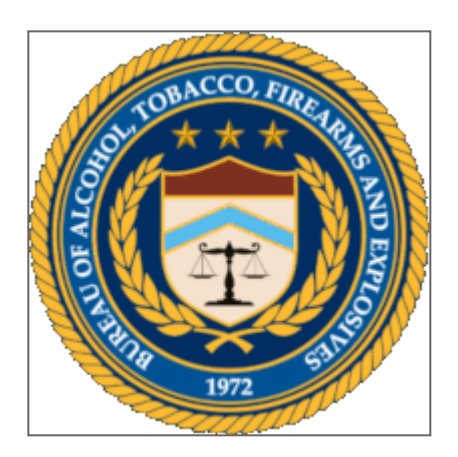

## **WHAT IS TOME?**

#### A static site generator for Drupal 8

# **HOSTING A DRUPAL WEBSITE IS HARD**

# **MINIMUM "COSTS"**

- Performance
- Security

# **PERFORMANCE**

- Minimum server requirements
- Database Webserver
- Caching layers

#### **SECURITY**

### **HAVE YOU EVER?**

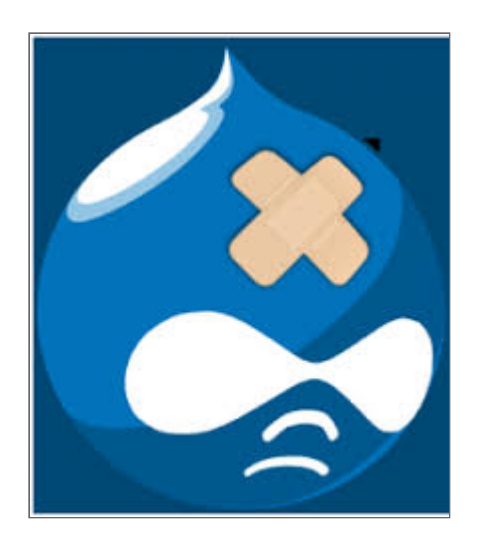

### I could do this with Drupal easily... but it's not worth it

#### too much work to maintain it

#### **WHAT IF...**

# you could lower the Durpal cost? you could build and forget.

#### **WHAT IF...**

you could use all the things your love about Drupal you could utilize your favorite themes and modules you could site build and maintain content

#### **WHAT IF...**

#### LAUNCH AND FORGET

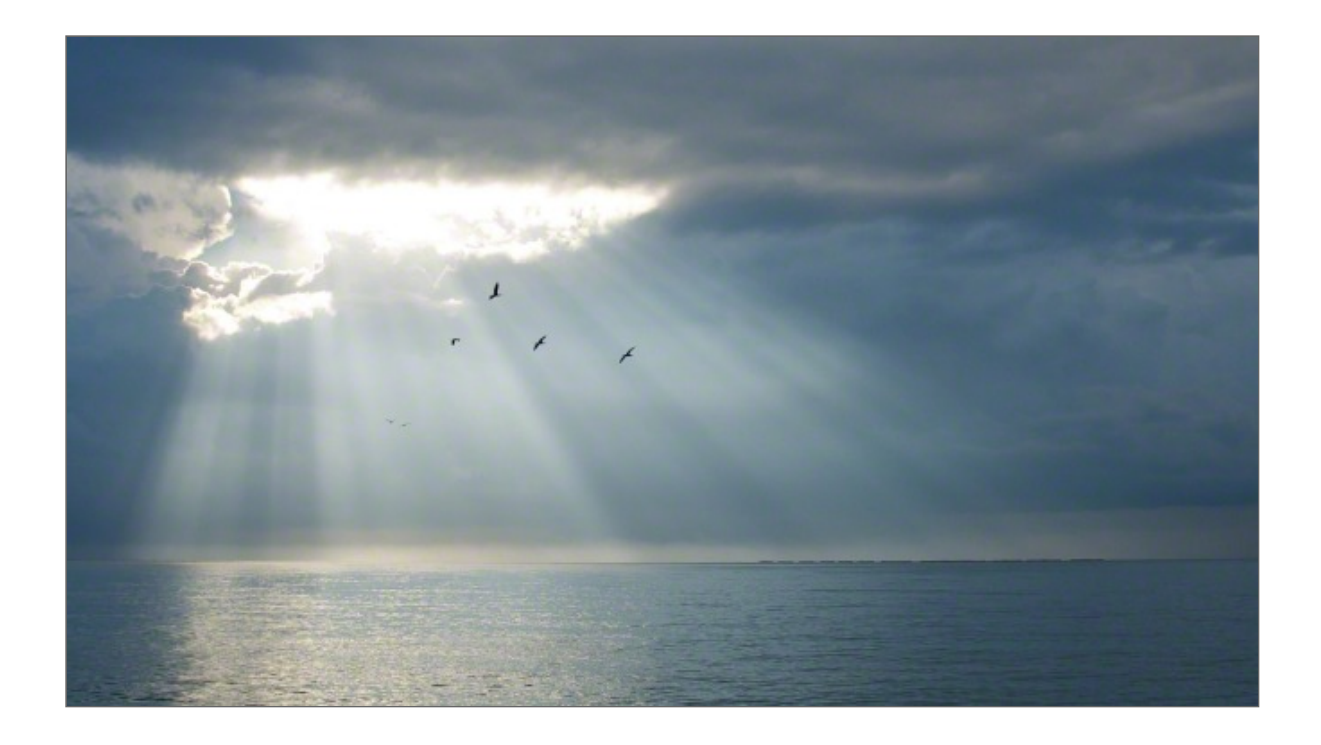

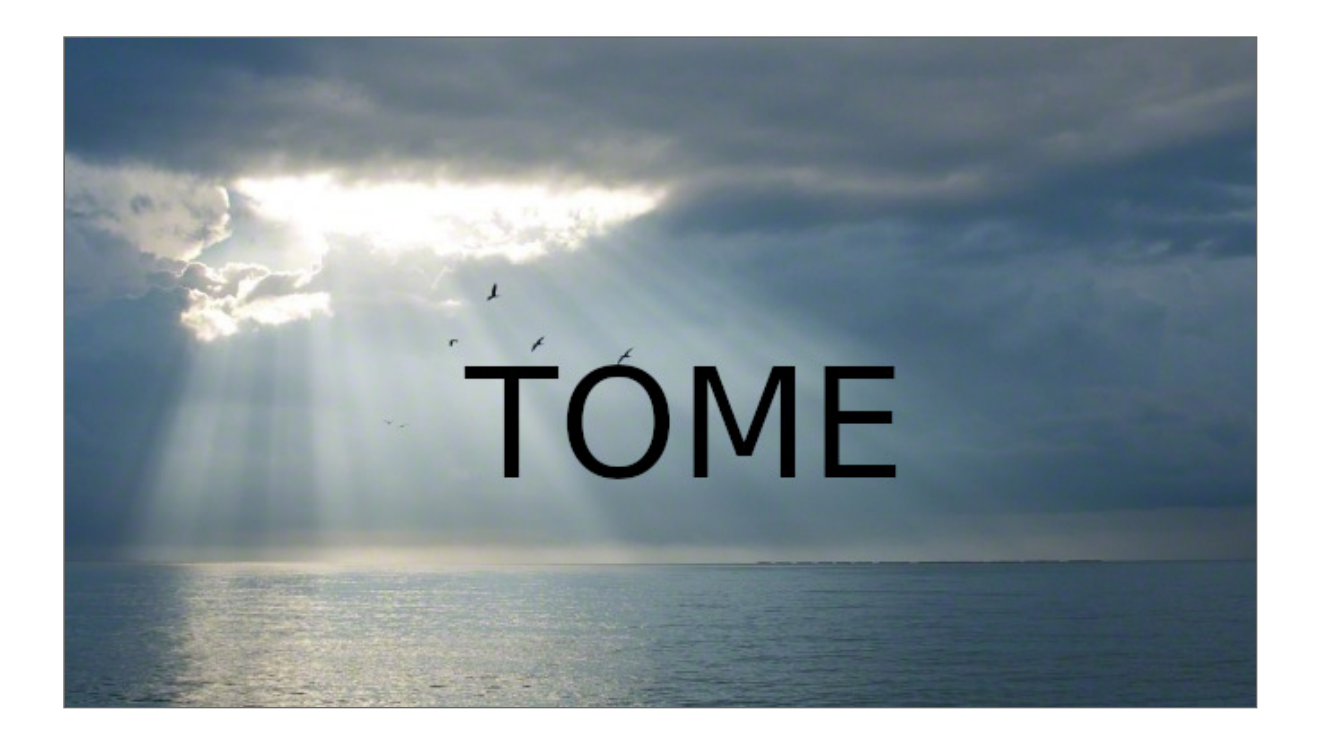

#### **TOME IS**

- Two sub-modules:
- Tome Static
- Tome Sync

## **TOME STATIC**

- Generates static HTML from your Drupal Website
- Exports all accessible paths (pretty complex)
- /HTML

# **TWO ENVIRONMENTS**

- Site Build and Content Management
- Production Hosting

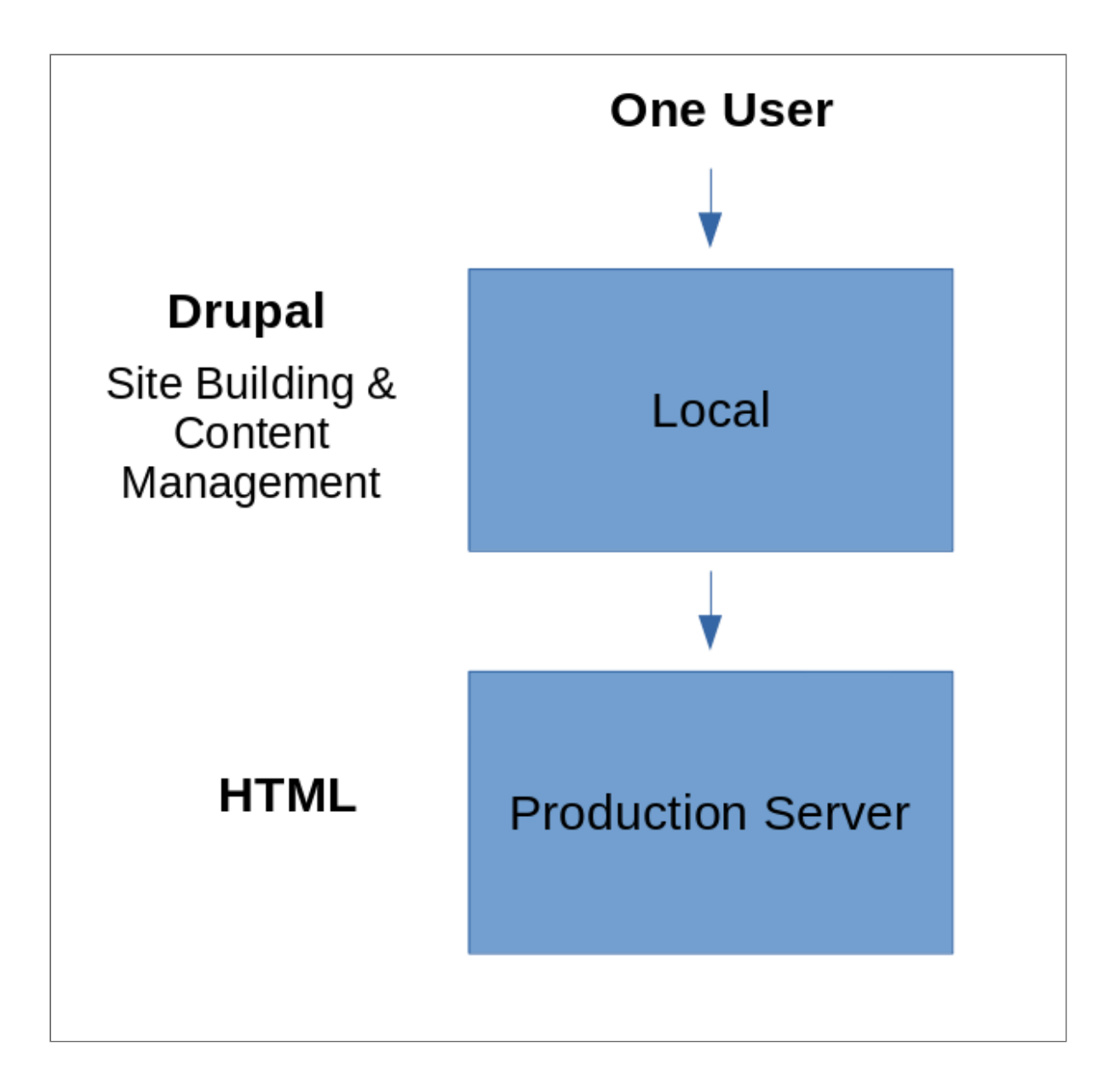

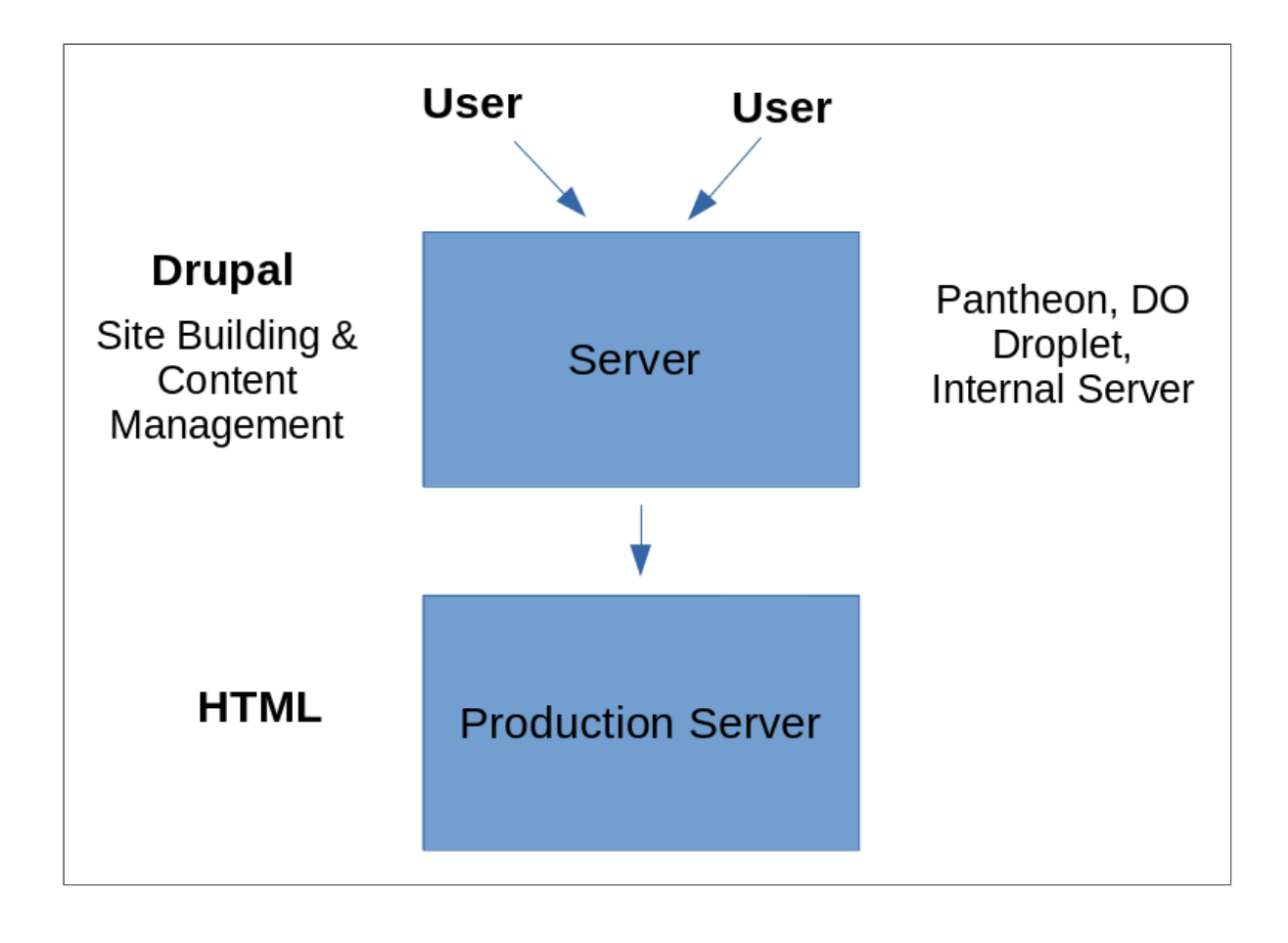

# **LIMITATIONS**

- Dynamic interactions that call back to Drupal
- Forms
- Comments
- Views Exposed Filters
- Drupal Search

### **SOLUTIONS**

- JS and 3rd Party Alternatives
- Disqus Comments
- Forms tools (Netlify)
- JS Search Lunr

#### **HOW FAR DOES CAN THIS GO?**

- Simple blog
- Filtering by tag
- Commenting
- Search

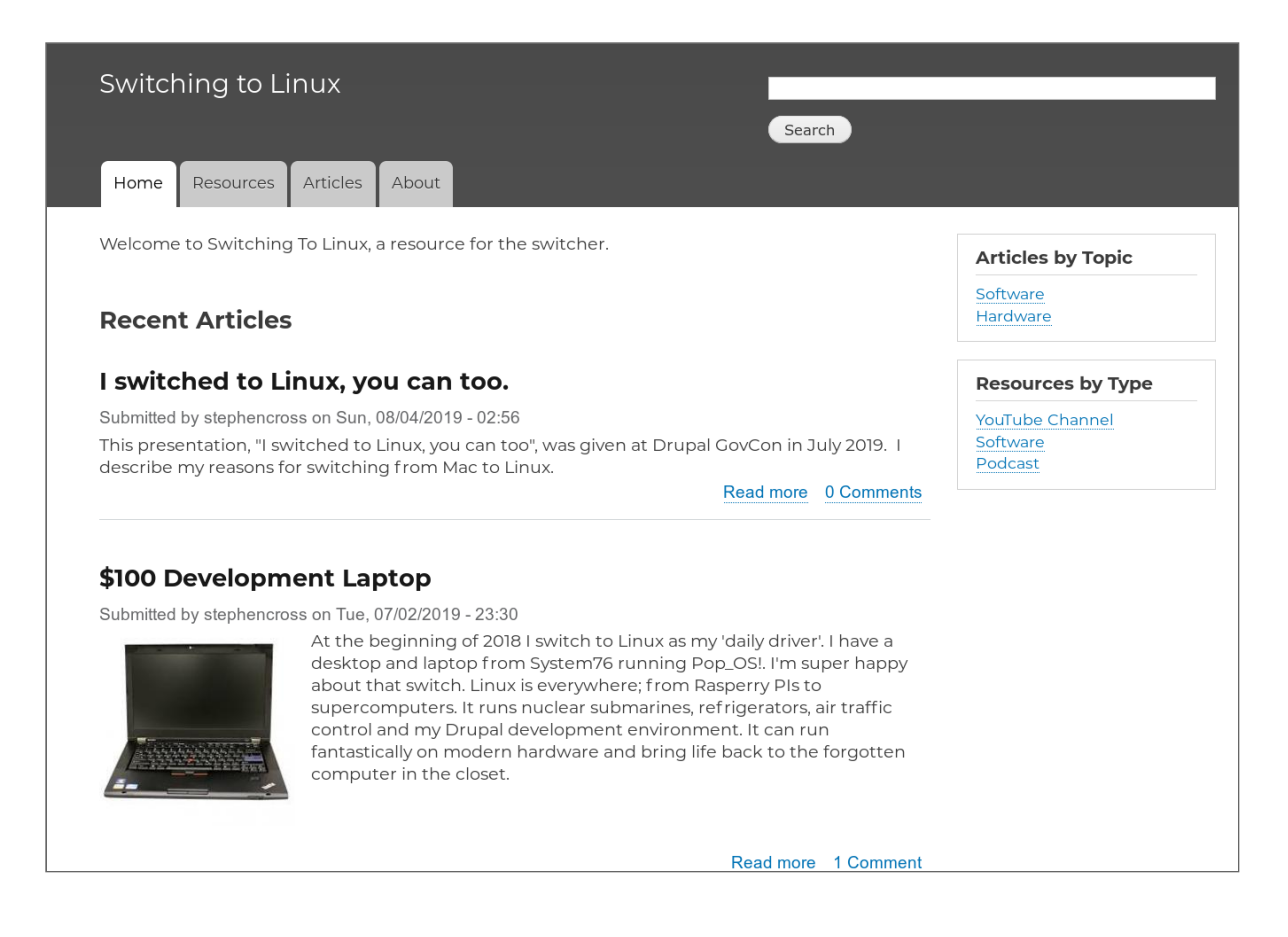

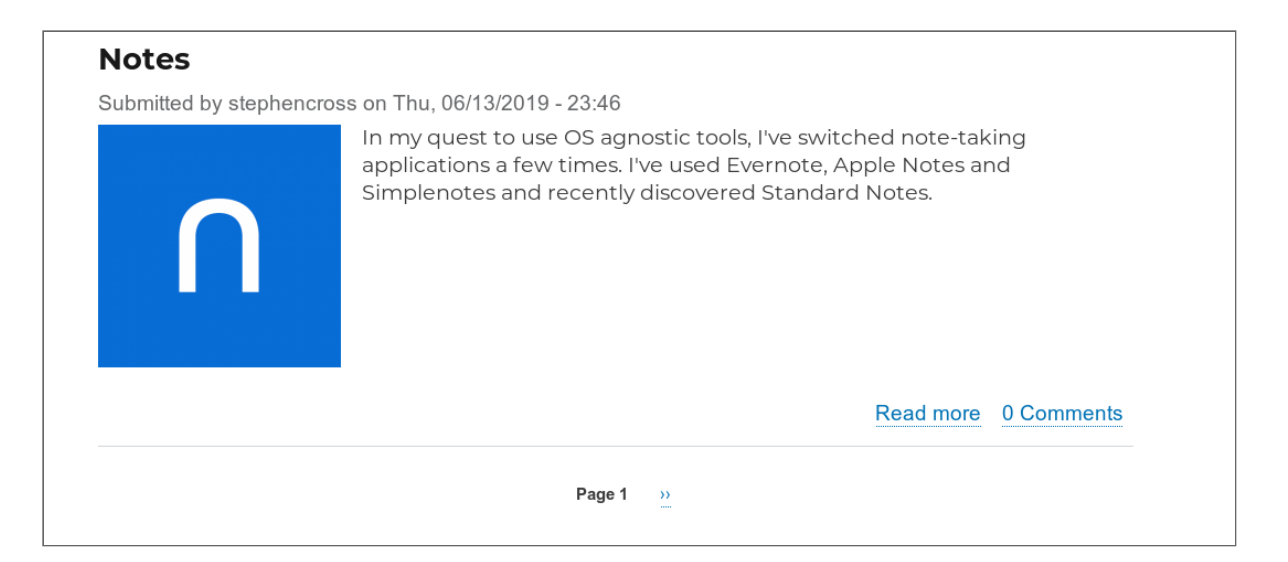

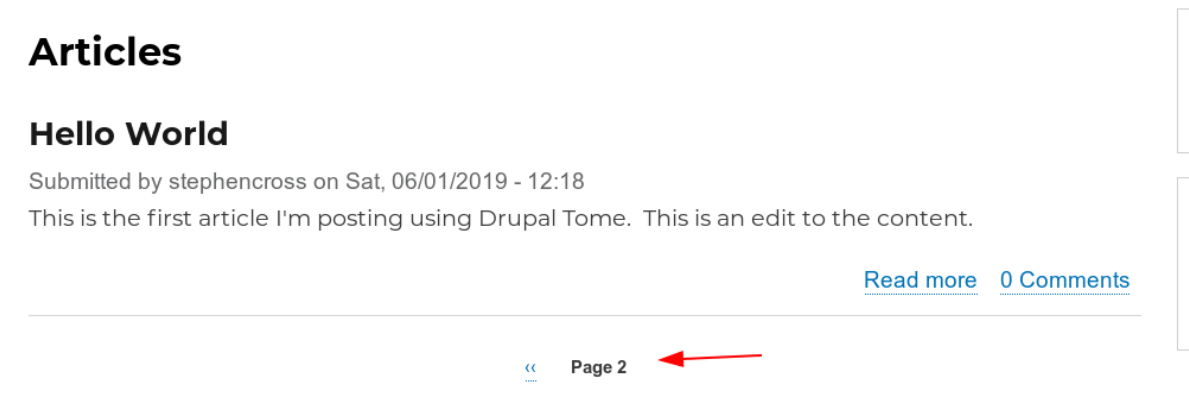

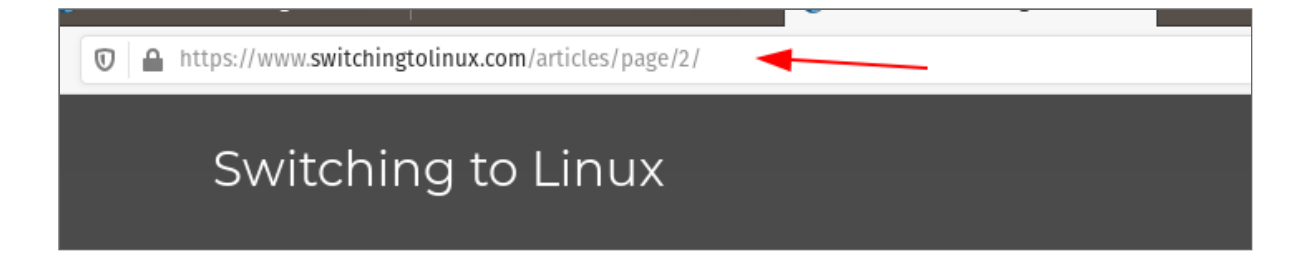

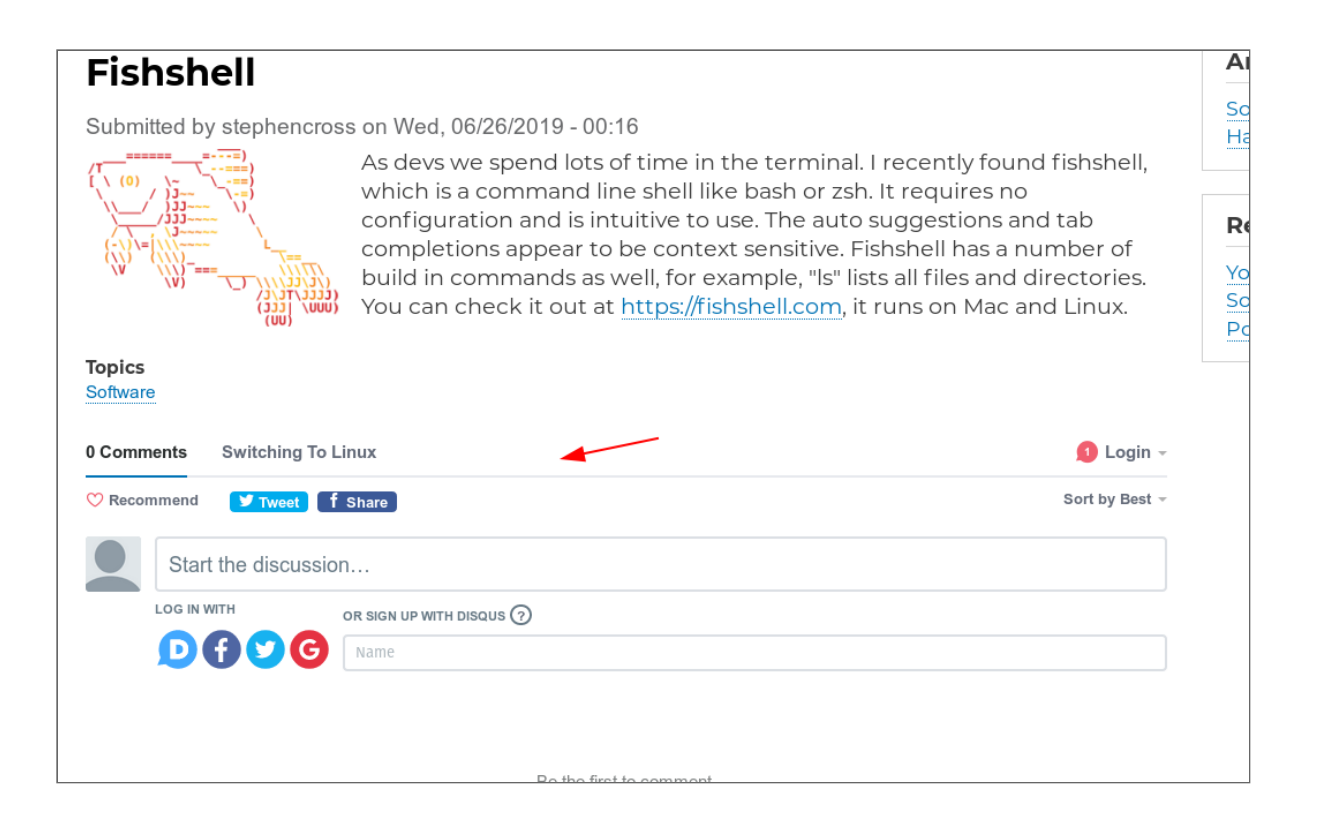

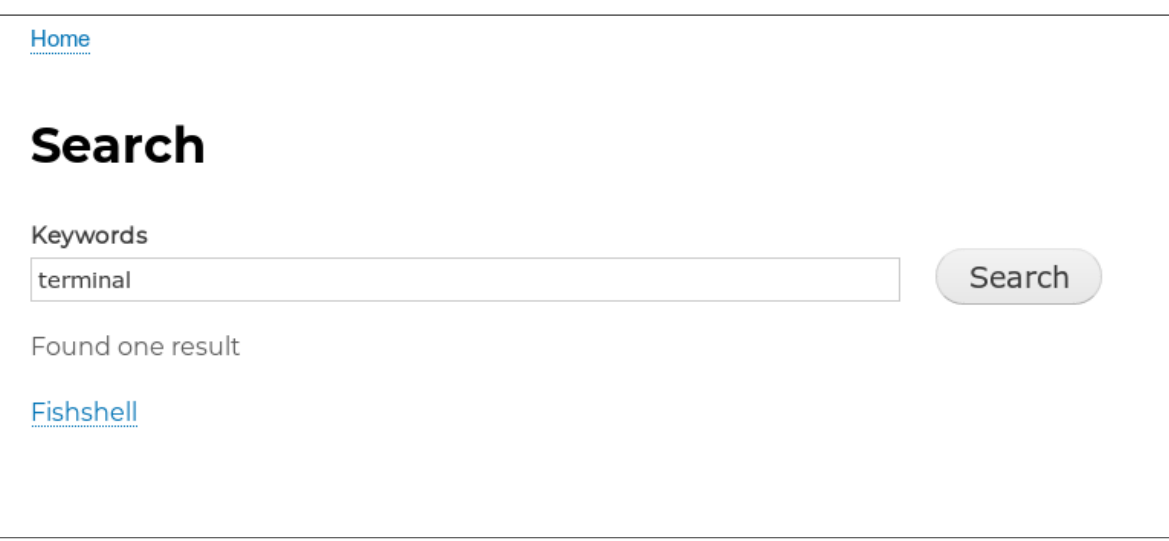

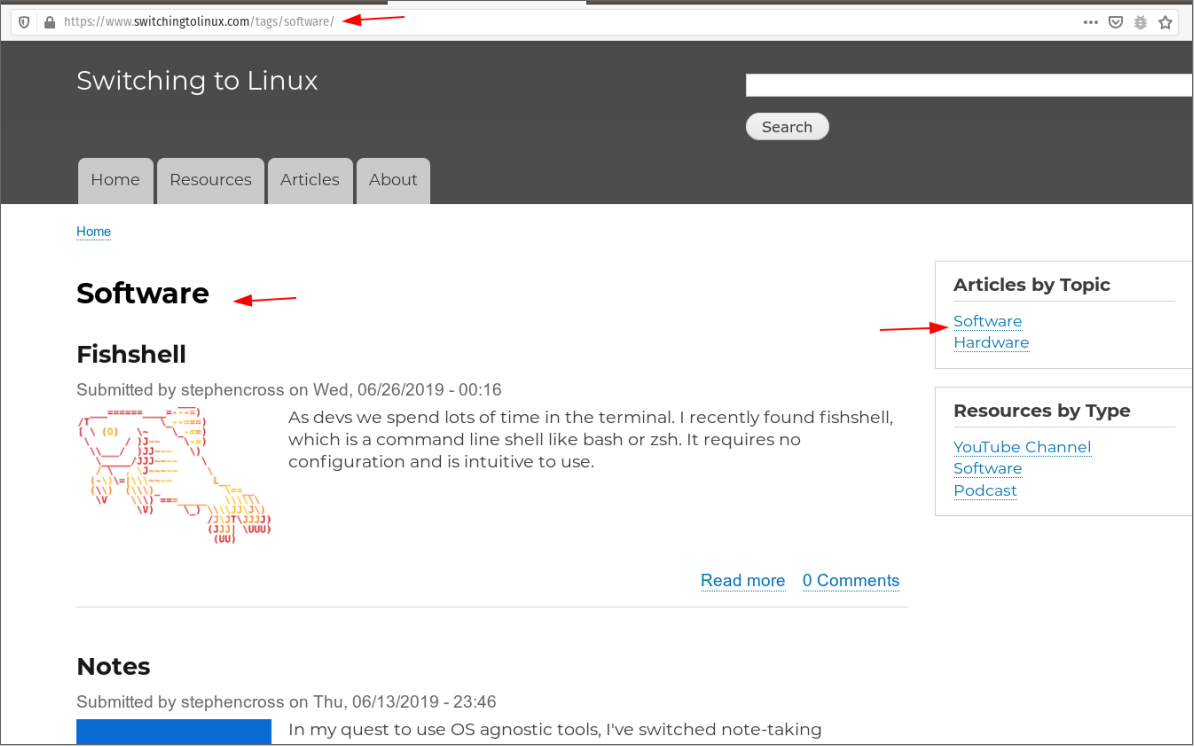

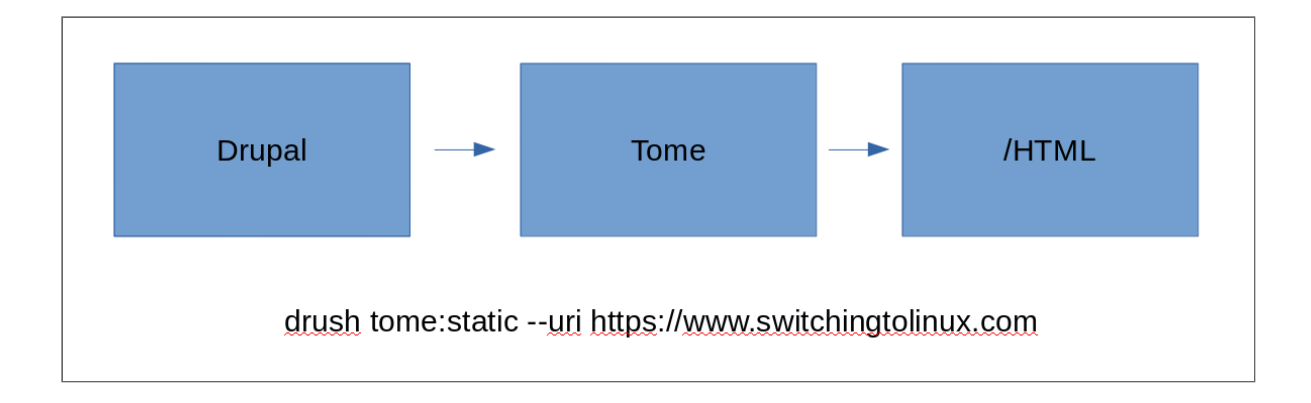

## **TOME SYNC**

- Manages the import and export of config and content
- Content in json file (like config)
- Check-in content to store in repo

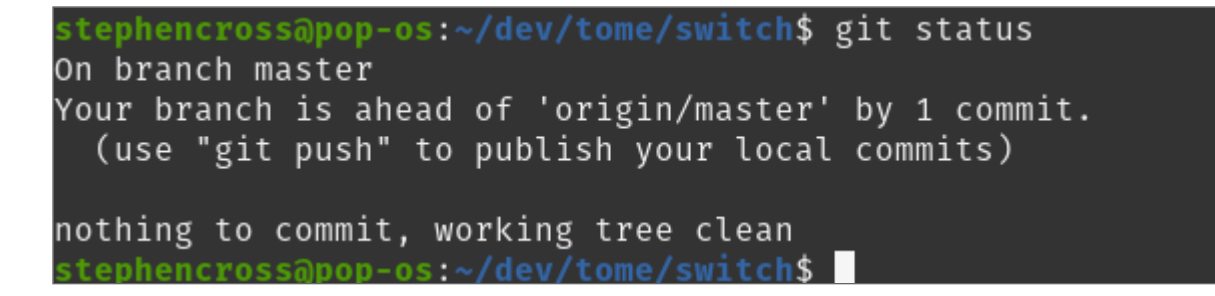

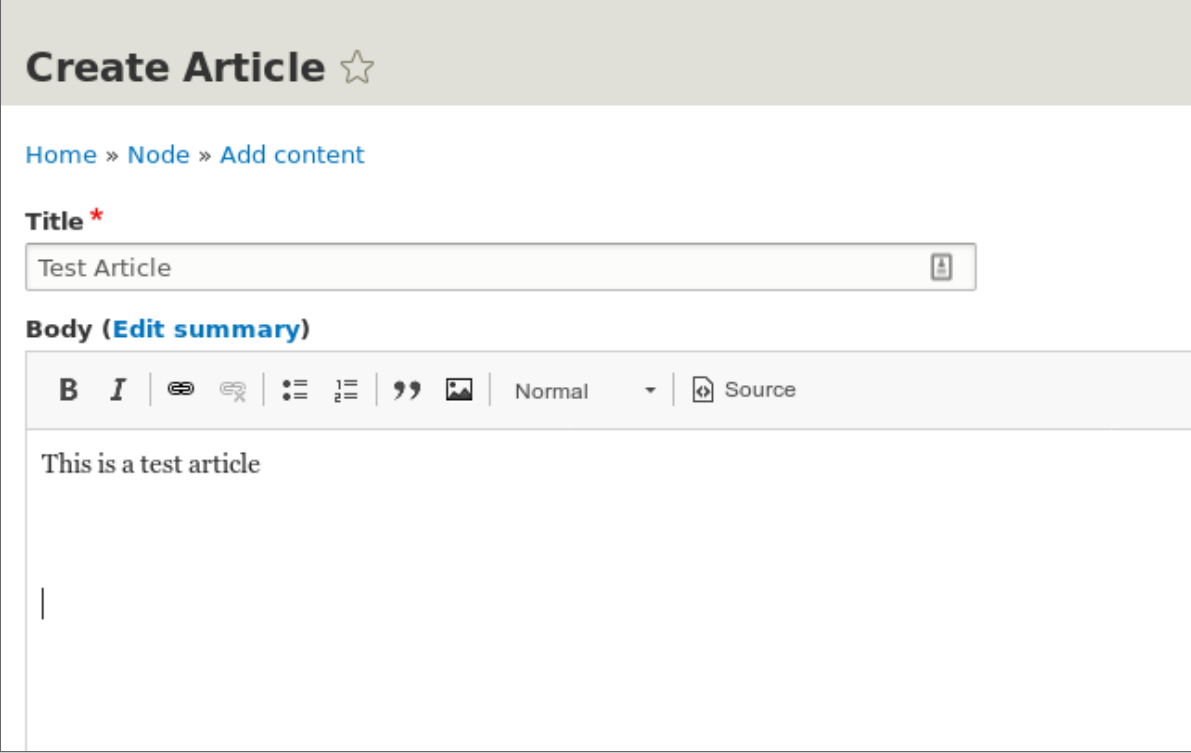

```
stephencross@pop-os:~/dev/tome/switch$ git status
on branch master
Your branch is ahead of 'origin/master' by 1 commit.
  (use "git push" to publish your local commits)
Changes not staged for commit:
  (use "git add <file>..." to update what will be committed)
  (use "git checkout -- <file>..." to discard changes in working directory)
Untracked files:
  (use "git add <file>..." to include in what will be committed)
\vertno changes added to commit (use "git add" and/or "git commit -a")
stephencross@pop-os:~/dev/tome/switch$
```
# **USAGE**

- Drupal can disappear and be rebuilt from repo. Archive a website
- Use a JS front, GatsbyJS, to access content JS files
- CI tool to deploy website entirely from repo

# **OTHER HELPFUL MODULES**

- Tome Netlify
- Lunr

## **TOME NETLIFY**

- Hosting specialize in static websites
- Tome integration with Netlify
- Push Static HTML to Netlify Account

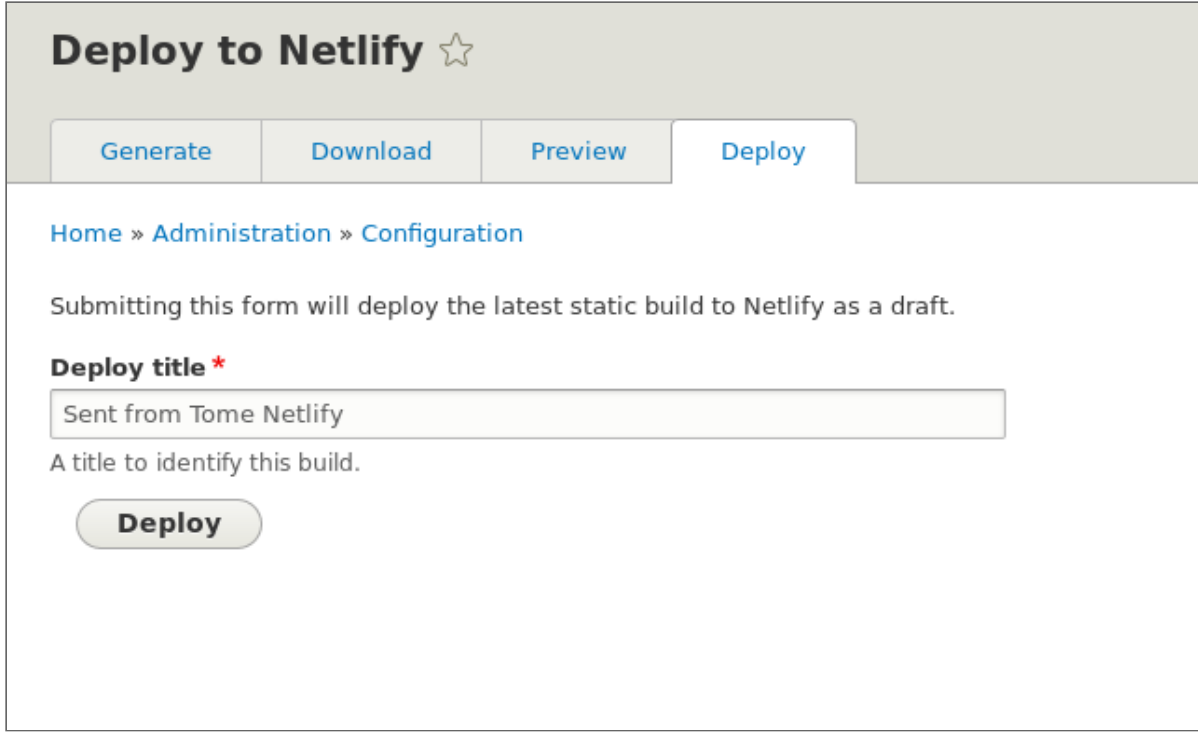

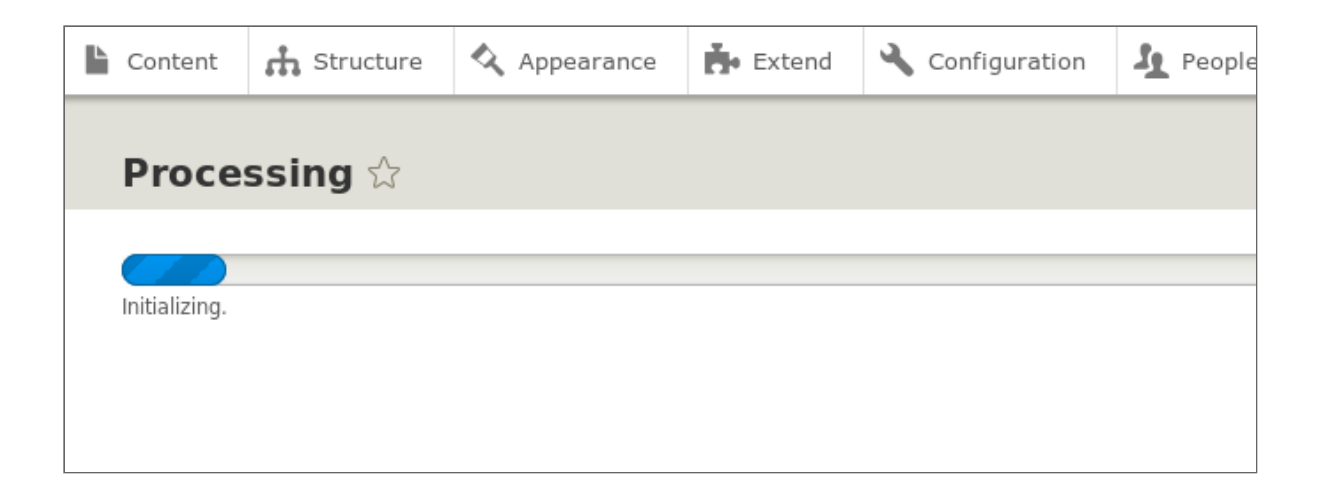

#### **Deploys**

**Deploy Preview** Sent from Tome Netlify

**Deploy Preview Published** Sent from Tome Netlify

**Deploy Preview** 

Sent from Tome Netlify

**Deploy Preview** 

## **LUNR**

- Integration between Lunr.js and Drupal
- Full text search without Drupal or Solr
- JS Based
- Basic Lunr configuration (think Search API)

#### **SUMMARY**

- Utilize your existing Drupal skills and tools
- Not for everything, but has a place
- Launch and Forget

#### **ONE MORE THING...**

#### **LINUX**

#### **I SWITCHED TO LINUX**

- 15 year Apple fanboy
- My way hardware and choices
- Best platform for Drupal developers

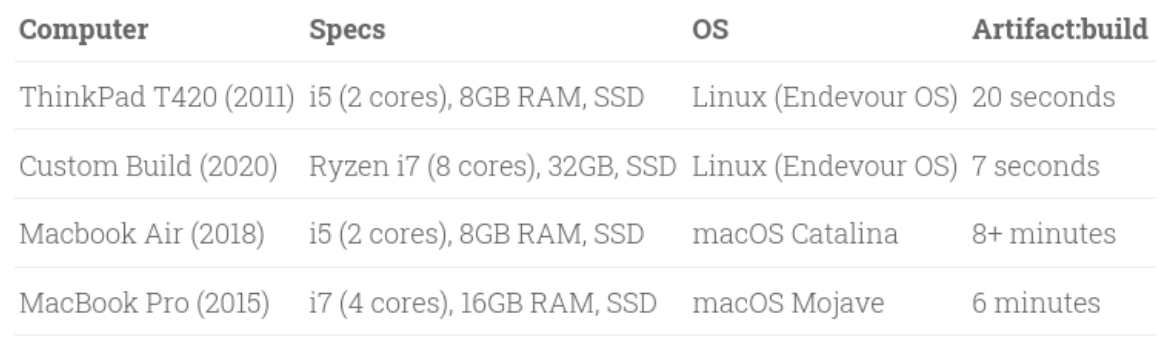